# Common App overview

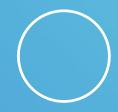

apply.transfer.commonapp.org

Updated: 1/18/2024

Mission: Common App is a nonprofit membership organization committed to access, equity, and integrity in the college admission process.

Vision: Be the trusted source to access, afford, and attain opportunity for all.

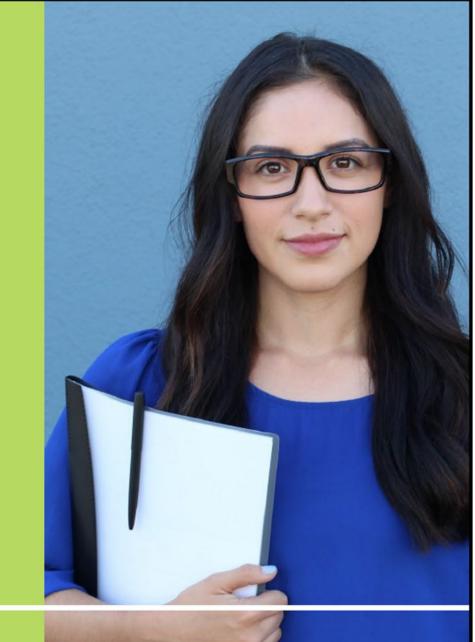

#### **2022-2023** membership

Transfer application usage

1,035
colleges & universities

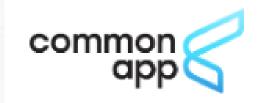

691

Accept transfer app

143

Public members

392

Charge no application fee

**50** 

U.S. states, PR, and DC

26

International members

18

Countries outside the U.S.

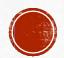

#### New members

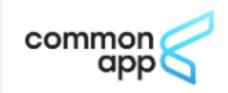

2022-2023

68

New members and counting

24

U.S. states

31

Public institutions

#### **Public institutions**

- Florida International University (FL)
- Miami-Dade College (FL)
- Kennesaw State University (GA)
- Savannah State University (GA)
- Ball State University (IN)
- Indiana University-Northwest (IN)
- Fitchburg State University (MA)
- Salem State University (MA)
- Grand Valley State University (MI)
- Michigan Technological University (MI)
- Northern Michigan University (MI)
- Elizabeth City State University (NC)
- North Carolina Central University (NC)
- UNC at Pembroke (NC)
- Thomas Edison State University (NJ)
- University of New Mexico (NM)

- Eastern Oregon University (OR)
- Citadel Military College of South Carolina (SC)
- Stephen F Austin State University (TX)
- Tarleton State University (TX)
- Texas A&M University (TX)
- Texas State University (TX)
- The University of Texas at Austin (TX)
- Central Washington University (WA)
- Eastern Washington University (WA)
- University of Washington (WA)
- University of Washington Bothell Campus (WA)
- University of Washington Tacoma Campus (WA)
- Western Washington University (WA)
- University of Wisconsin River Falls (WI)
- Concord University (WV)

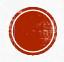

# **Explore colleges**

- Expanded filter options
- Map and list views of colleges
- PDF export of college lists
- College details
  - Application requirements
  - Virtual tours and image galleries
  - Programs and student experience

commonapp.org/explore

**New for 2021-22:** Guaranteed admissions filter for transfer students

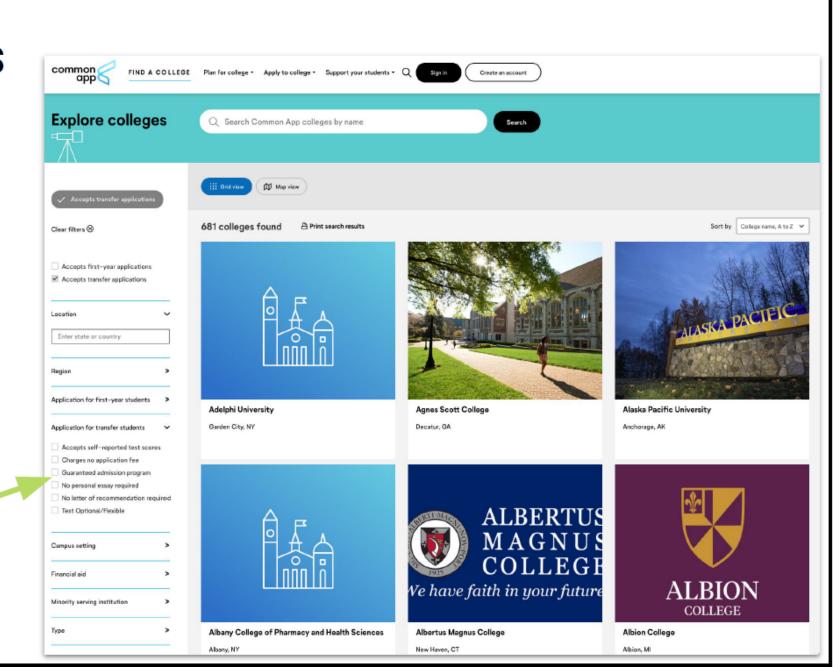

# THE MOST POPULAR FOR SMC STUDENTS...

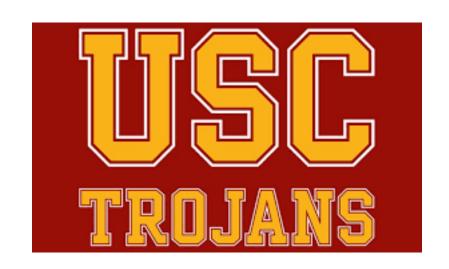

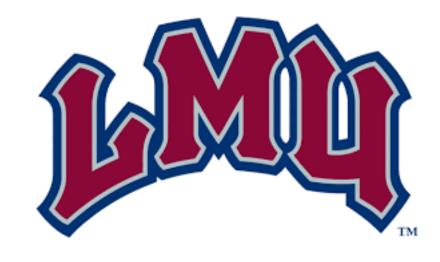

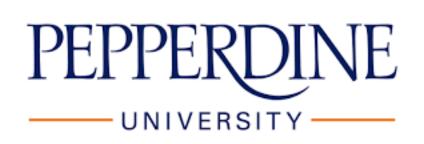

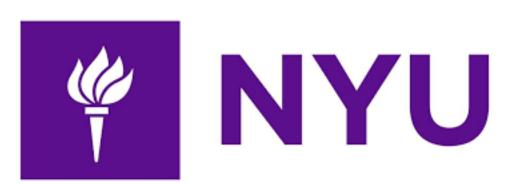

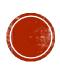

#### https://apply.transfer.commonapp.org

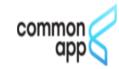

We know there is a lot of uncertainty surrounding the ongoing situation with COVID-19. As always, Common App is here to support you. You can reach us 24/7/365 at <a href="mailto:recovery@commonapp.net">recovery@commonapp.net</a>.

Learn more about COVID-19 application updates.

Welcome to the Common App for transfer

Common App for transfer is designed for students like you. Our goal is to make applying to college a simple, straightforward process. With one application you can apply to multiple college programs.

Common app for transfer supports:

- students transferring from a community college
- · students transferring from 4 year colleges
- veterans or members of the military

  adults havinging as saturning to higher

Sign in with your username and password below. First time here? Select Create an Account to get started.

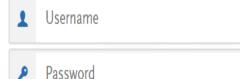

Sign In

Create an Account

Forgot your username or password?

Reapplying to Common App?

- Use the most recent versions of Mozilla
   Firefox, Google
   Chrome or Safari
- Be sure to use the link specifically created for transfer students
- Click on "Create an account" if this is your first time

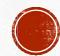

#### Create an Account

|                                                   |                                  | * Indicates required field |
|---------------------------------------------------|----------------------------------|----------------------------|
| our Name                                          |                                  |                            |
| Title                                             |                                  |                            |
| * First or Given Name                             |                                  |                            |
|                                                   |                                  |                            |
| Middle Name                                       |                                  |                            |
| * Last or Family Name                             |                                  |                            |
| Suffix                                            |                                  |                            |
| Display Name                                      |                                  |                            |
| * Email Address                                   |                                  | Home                       |
| * Confirm Email Address                           |                                  |                            |
| * Confirm Email Address  * Preferred Phone Number | <b>•</b> (201) 555-0123          | Mobile V                   |
|                                                   | (201) 555-0123<br>(201) 555-0123 | Mobile V                   |

- •Provide your name and contact information.
- •Make sure you use an email address you check often, as this is how Common App and colleges will contact you.
- •Choose a username and password.
- •Review the Terms and Conditions.

Then click "Create my account" to finish the process.

Before you're taken into the application, you'll be asked to complete your Extended Profile

|                    | t least 6 characters. Your password must be a minimum of 8<br>least one lower and upper case letter, one number, and a special |
|--------------------|----------------------------------------------------------------------------------------------------|
| * Username         |                                                                                                    |
|                    |                                                                                                    |
| * Password         |                                                                                                    |
|                    | Your password must meet these minimal requirements:                                                                            |
|                    | Minimum of 8 Characters                                                                                                    |
|                    | 1 lowercase letter                                                                                                    |
|                    | 1 uppercase letter                                                                                                    |
|                    | 1 number                                                                                                    |
|                    | 1 special character                                                                                                    |
| * Confirm Password |                                                                                                    |
|                    |                                                                                                    |

| erms of Use                                                                                                    |   |
|----------------------------------------------------------------------------------------------------|---|
| These Terms of Use constitute an agreement ("Agreement") between you and iaison International, Inc. (the "Company"), the owner of the website located at | + |
| * I agree to these terms                                                                                                    |   |

### **Extended Profile**

Please provide some additional information in order to set up your application.

| * Indicates required fi                                                           |
|-----------------------------------------------------------------------------------|
|                                                                                   |
| hen you transfer to the college where you are                                     |
| 0 - 59 60 or greater                                                              |
|                                                                                   |
| ,                                                                                 |
| Make sure to include the number of units you will be enrolled in during your last |
| semester at SMC.                                                                  |
|                                                                                   |

# Degree status \* Will you have a degree when you transfer to the college where you are applying? I will have completed college classes without earning a degree I will have an associate degree I will have a bachelor's degree or higher Community college status \* Are you currently a community college student? Degree goal \* What is the highest degree you intend to pursue? Graduate or professional degree Bachelor's degree Non-degree or certificate

#### Before selecting programs make sure you select NO on the European Union Data Protection

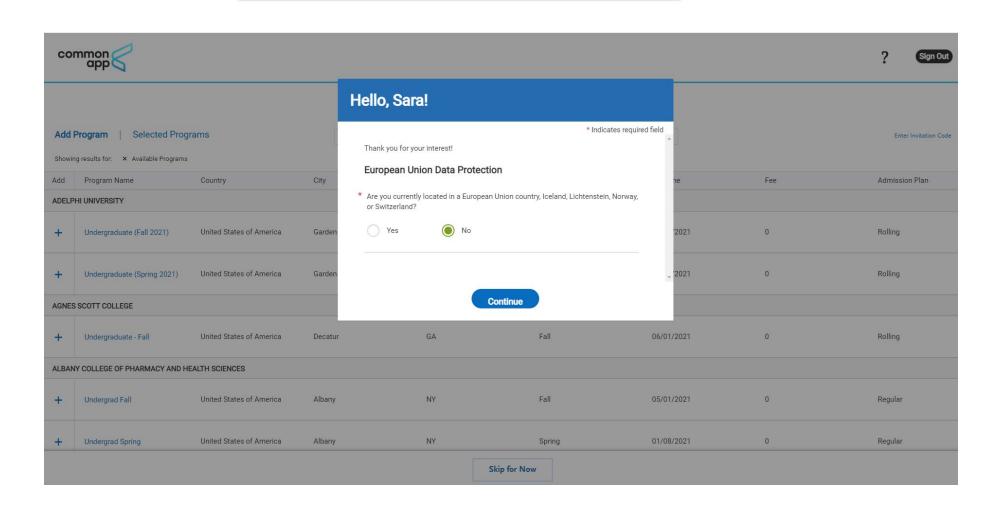

Add Program/School For best results type the schools full name e.g. University of Southern California for USC

Or use the filter to search by state, deadline, and more

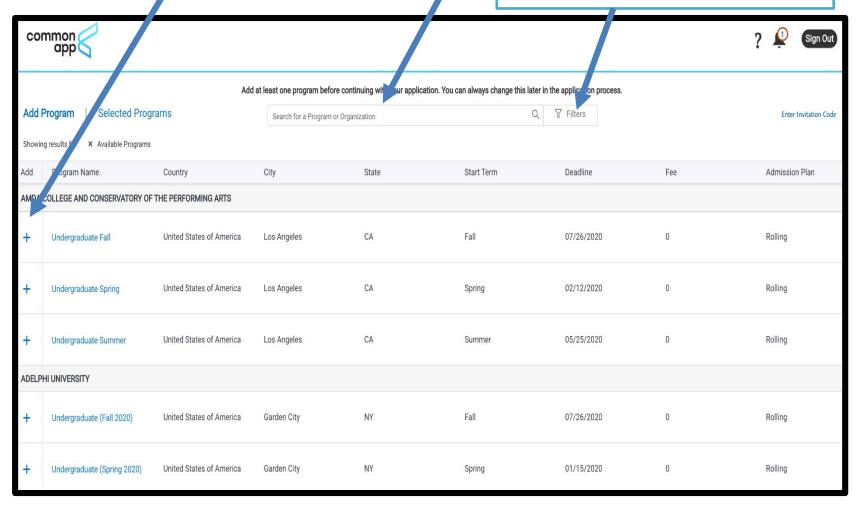

# ADD SCHOOLS TO YOUR LIST

Next, the Common App will present you with the opportunity to search through more than 800 schools and add them to your list of colleges.

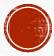

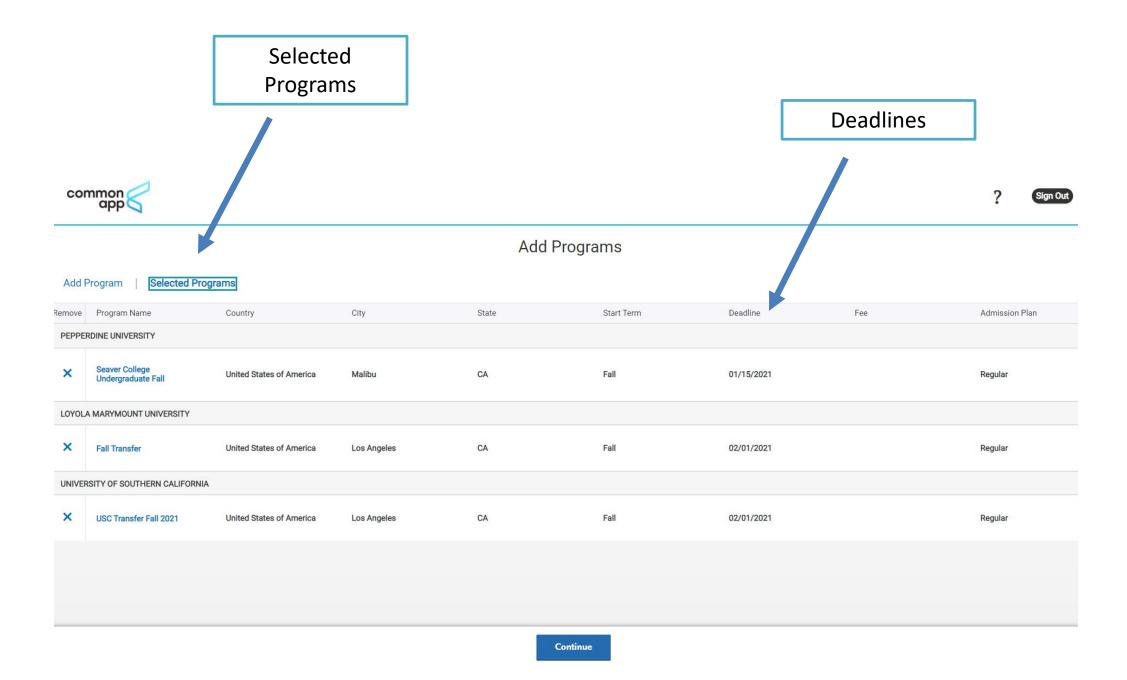

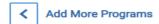

# Review Your Program Selections

Below are the programs you have selected. If you are ready to start your application, click the Continue To My Application button below. Missing a Program? Click Add More Programs. You can add more programs at anytime.

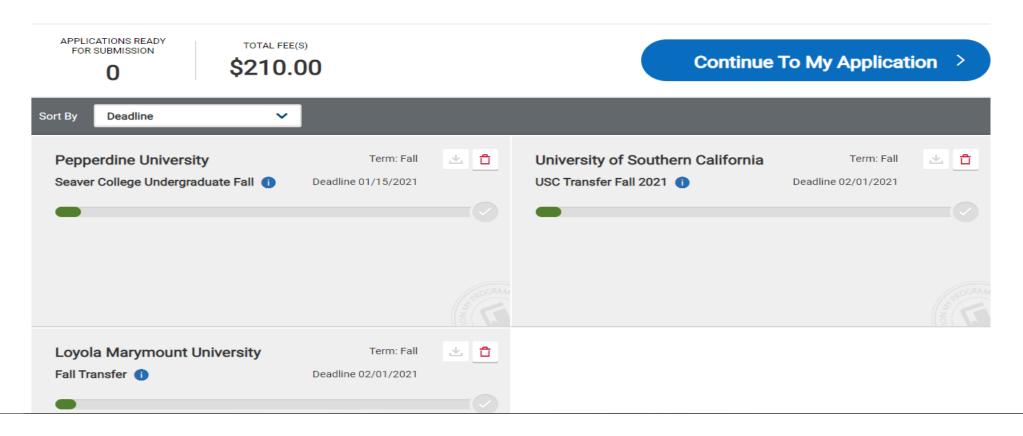

# **Common App for transfer**

#### **Program-based**

- Detailed
- Includes centralized transcript collection
- Supports multiple program applications
- Applicant account rollover (re-apply)

apply.transfer.commonapp.org

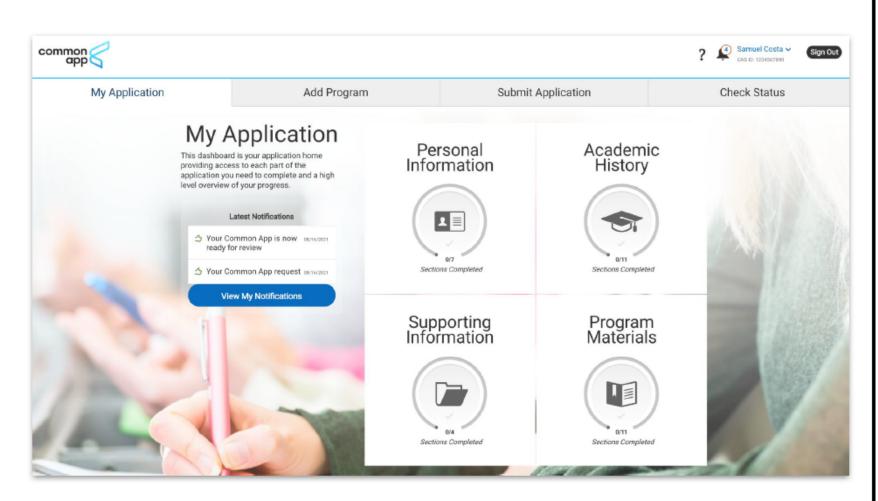

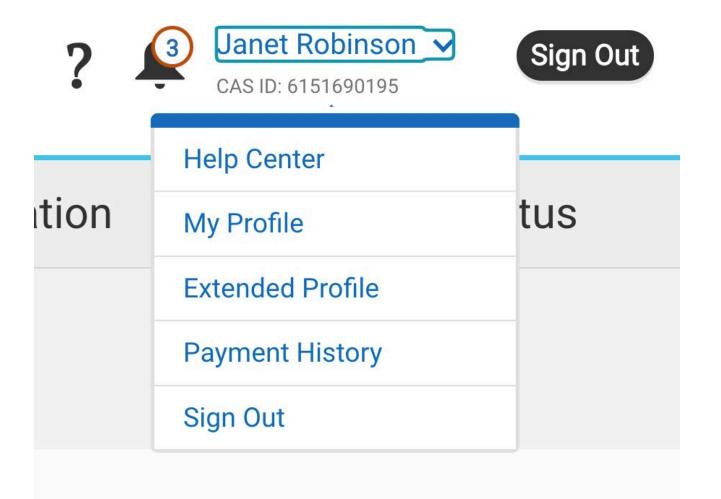

- You can revisit and update your answers in Profile and Extended Profile sections by clicking on the links
- •Clicking Instructions and FAQs will take you to the Help Center for additional info or to "chat" with a Common App representative
- •Clicking the "?" will also lead you to the Help Center or you can send an email to the Common App
- Clicking the Bell icon shows important notification about your application

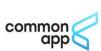

#### There are 4 Tabs and 4 Quadrants

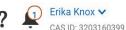

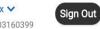

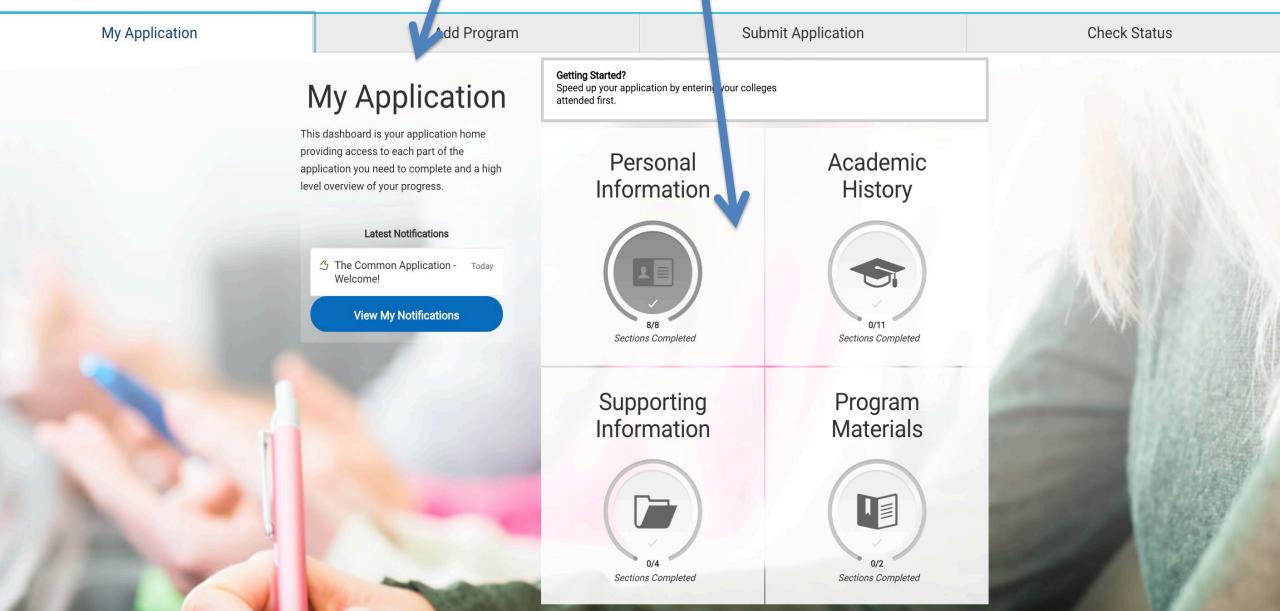

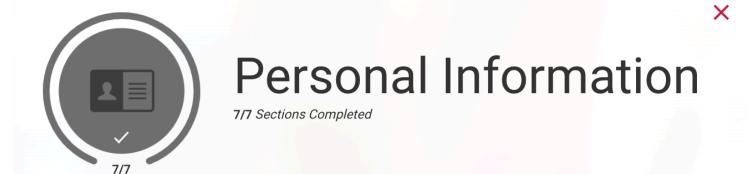

| Communication Preferences | <b>⊘</b> |
|---------------------------|----------|
| Biographic Information    | <b>⊘</b> |
| Contact Information       | <b>⊘</b> |
| Nationality Information   | <b>⊘</b> |
| Race & Ethnicity          | <b>⊘</b> |
| Other Information         | <b>⊘</b> |
| Common App Fee Waiver     | <b>⊘</b> |

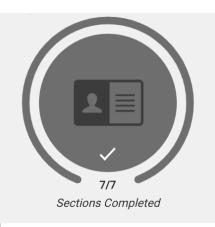

# Communication Preferences

Select if you would like to give Common App and your chosen colleges permission to contact you. Common App for transfer will use your legal first name for communications. Learn more in our Communication Preferences help article.

Once you submit your application, you cannot edit this section.

\* Indicates required field

#### Communication **Preferences**

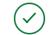

**Biographic Information** 

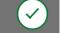

**Contact Information** 

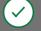

**Nationality Information** 

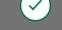

Race & Ethnicity

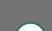

Other Information

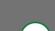

Common App Fee Waiver

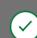

#### **Communication from Colleges**

\* The colleges that I am considering for application may communicate with me by mail, email, phone or text message prior to submission of my application.

|  | / |
|--|---|

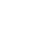

#### Communication from Common App for transfer

\* Common App for transfer may communicate with me by email, phone or text message about my account, information relevant to the college admissions process, and my college experience.

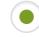

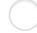

**Save and Continue** 

# Biographic Information

If you have questions, learn more in our Biographic Information help article.

You can edit this section after you submit your application.

# My Name \* Would you like to share a different first name that people call you? Yes No Former Name \* Do you have any materials under a former legal name? Yes No

#### Gender

^

| Sex      |                  |          |                        |
|----------|------------------|----------|------------------------|
| * Legal  | Sex              |          |                        |
|          | Female           | Male     | X or another legal sex |
| Pronoun  | S                |          |                        |
| Prono    | uns              |          |                        |
|          | He/Him           |          |                        |
| <b>✓</b> | She/Her          |          |                        |
|          | They/Them        |          |                        |
|          | Add another pror | noun set |                        |

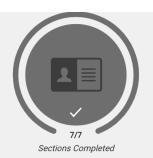

#### **Contact Information**

Enter your contact information in this section. Some of the information has been account creation. Confirm that all information here is correct. You can select the Learn more in our <u>Contact Information help article</u>.

You can edit this section after you submit your application.

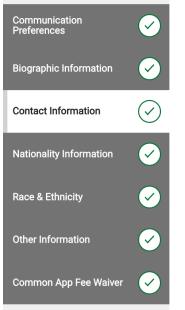

| Current Address                                         |                          |          |
|---------------------------------------------------------|--------------------------|----------|
| * Country / Territory                                   | United States            | <b>~</b> |
| * Street Address 1                                      | 1600 Pennsylvania Ave SE |          |
| Street Address 2                                        |                          |          |
| * City                                                  | Washington               |          |
| * State/Province                                        | District of Columbia     | <b>~</b> |
| * County                                                | District of Columbia     | <b>~</b> |
| * Zip/Postal Code                                       | 20003-3228               |          |
| Approximate date through which current address is valid | 01/01/2030 mm/DD/YYYY    |          |
| * Is this your permanent address?                       |                          |          |
| Yes N                                                   | lo                       |          |

Phone

**Email** 

\* Email

| To make changes to your phor | ne number, go to the <u>Profile Section</u> |          |
|------------------------------|---------------------------------------------|----------|
| * Preferred Phone Number     | +13105551212                                | Mobile 🗸 |
| Alternate Phone Number       |                                             | Mobile 🗸 |

Save and Continue

MyEmail@hotmail.com

To make changes to your email, go to the Profile Section

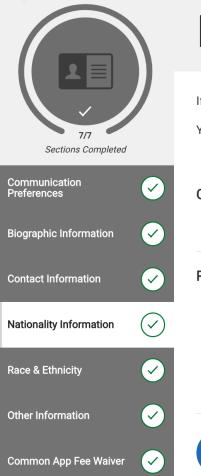

# **Nationality Information**

**Save and Continue** 

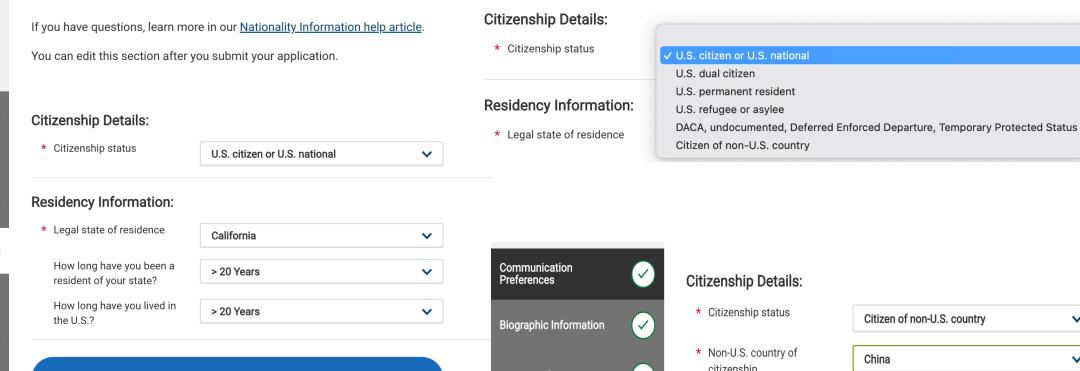

#### **Citizenship Status:**

International students should select "Citizen of Non-US Country"

AB540 students should select "DACA, undocumented, Deferred

Enforced Departure, Temporary Protected Status"

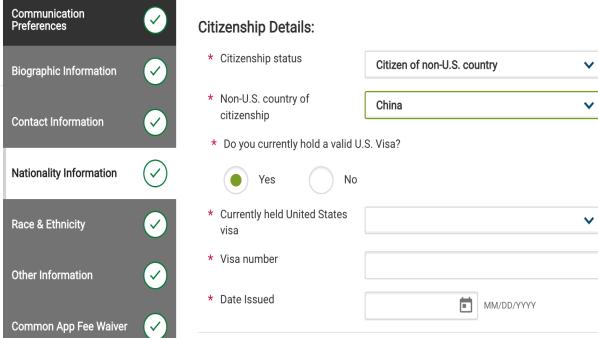

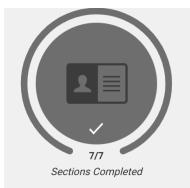

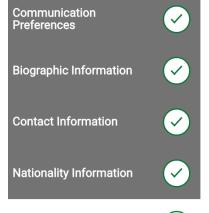

Race & Ethnicity

Other Information

Common App Fee Waiver

# Race & Ethnicity

If you have questions, learn more in our Race & Ethnicity help article. This information is optional and used for research and reporting purposes. Once you submit your application, you cannot edit this section. **Ethnicity** Do you consider yourself to No V be of Hispanic/Latino origin? Race Please select one or more of the following groups in which you consider yourself to be a member. American Indian or Alaska Native Asian Black or African-American Native Hawaiian or Other Pacific Islander White

\* Aestriks mean it is a required field or question:

Notice how these questions are not required. We do recommend that you fill them out to help both institutions collect data.

**Save and Continue** 

|                                                                                                    | Other Ir                                                                                                   | nforma <sup>-</sup>           | tion                      |                          |
|----------------------------------------------------------------------------------------------------|----------------------------------------------------------------------------------------------------|-------------------------------|---------------------------|--------------------------|
| 7/7<br>Sections Completed                                                                                         | If you have questions, learn<br>You can edit most of this se<br>questions cannot be edited                 | ection after you submit you   |                           | guage proficiency and sc |
| Communication Preferences  Biographic Information                                                                 | * What is your First Language  Add Another Language                                                        |                               | English                   | ~                        |
| Communication Preferences  Biographic Information  Contact Information  Nationality Information  Race & Ethnicity | Family Educational Bac                                                                                     |                               | r higher?                 |                          |
| Other Information  Common App Fee Waiver                                                                          | Social Security Number Your designated programs                                                            |                               | nstitutional or federal f | īnancial aid forms.      |
|                                                                                                    | SSN                                                                                                    |                               | Leave empty or type you   | r SSN                    |
| Future Plans  * Career Interest                                                                                   |                                                                                                    | Other                         | ~                         |                          |
| Other Career Interest                                                                                             |                                                                                                    |                               |                           |                          |
|                                                                                                    |                                                                                                    |                               |                           | 0 word 0/100             |
| * Highest degree you inter                                                                                        | nd to earn                                                                                                 | Doctorate (PhD, EdD, etc)     | ~                         | 0 Wold   07100           |
| yours to describe those                                                                                           | s such as COVID-19 and natural c<br>impacts. Colleges care about the<br>including access to reliable techn | ne effects on your health and | well-being, safety, famil | y circumstances, future  |

Language Proficiency, Family Educational Background, Social Security #, Future Plans, Additional Information (Covid-19, Other)

\* Do you wish to provide details of circumstances or qualifications not reflected in the application? \*(You may wish to revisit this question once you have reviewed the rest of your application.)

| Yes | No |
|-----|----|
|     |    |

 $\textcolor{red}{\star} \hspace{0.1in} \textbf{You may use the space below to provide any additional information you may wish to share}$ 

| fjdksafjdklsajfdkslafdls |  |  |  |
|--------------------------|--|--|--|
|                          |  |  |  |

1 word 24/3500

Save and Continue

#### Common App Fee Waiver:

If you believe that your financial circumstances qualify you for this waiver, you must select at least one of the available indicators.

# Common App Fee Waiver

Common App Fee Waiver

Select whether you feel that you qualify for a Common App fee waiver based on your financial circumstances. Some colleges may request further documentation in support of your fee waiver request.

Select whether you would like to be connected with a UStrive virtual mentor.

If you have questions, learn more in our Common App Fee Waiver and UStrive help articles.

You can edit this section after you submit your application.

\* Indicates required field

#### Common App Fee Waiver

\* Fee Waiver Signature:

You are eligible for application fee waivers if you meet one or more of the following criteria:

- Your annual family income falls within the income eligibility guidelines set by the USDA Food and Nutrition Service.
- Your family receives public assistance.
- You are enrolled in a federal, state, or local program that aids students from low-income families (e.g., GEAR UP, TRIO such as Upward Bound or others).
- You live in a federally subsidized public housing, a foster home or are homeless.
- You have received or are eligible to receive a Pell Grant.

\* Do you meet one or more of the Common App fee waiver eligibility criteria?

 You can provide a supporting statement from a school official, college access counselor, financial aid officer, or community leader.

| Yes No                                                                                                    |
|----------------------------------------------------------------------------------------------------|
| I certify that I understand and meet the eligibility requirements to request an admission application fee waive |

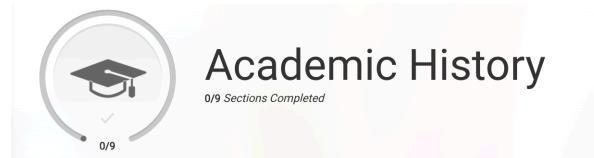

**High Schools Attended** 

**Colleges Attended** 

College Coursework

**GPA Entries** 

Standardized Tests

**Continuing Education Courses** 

**SAT Subject** 

Senior Secondary Leaving Examinations

**Community-Based Organizations** 

- •You are required to report all colleges where you have ever taken a course
- Every school that you select may require transcripts in a different form
- •If a school requires an official transcript, you must download the "Transcript Request Form" and follow the instructions
- You will add your GPA for each school entered. The GPA should come directly off of your transcript(s)
- Standardized test scores are optional unless they are required by the schools you are applying to

# High Schools Attended

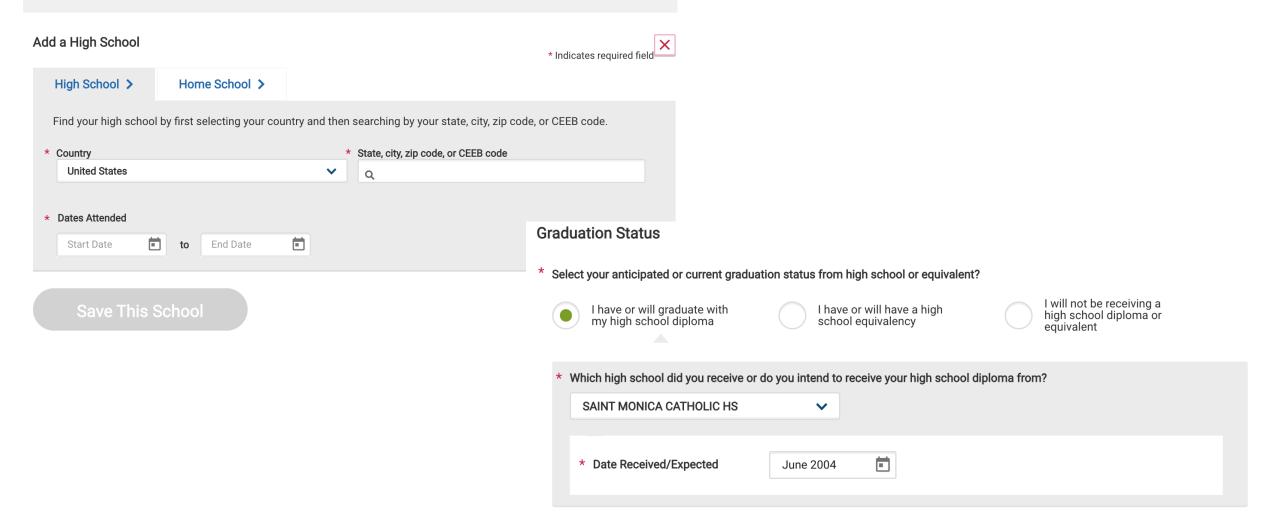

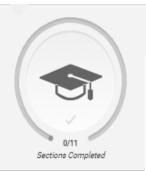

#### Colleges Attended

#### Add Your Colleges or Universities

Please add all undergraduate, graduate or professional institutions you attended or are currently attending.

You may update the information in this section at any time prior to submission.

\* Indicates required field.

Colleges Attended

High Schools Attended

College Coursework

**GPA Entries** 

Standardized Tests

**Continuing Education Courses** 

**SAT Subject** 

AP (Advanced Placement)

IB (International Baccalaureate)

CLEP (College Level Examination Program)

Senior Secondary Leaving Examinations

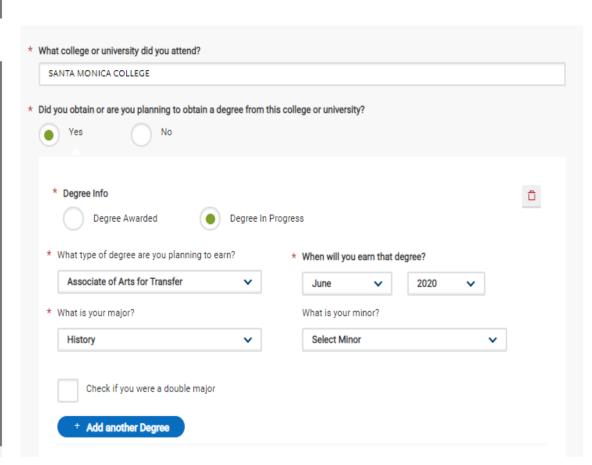

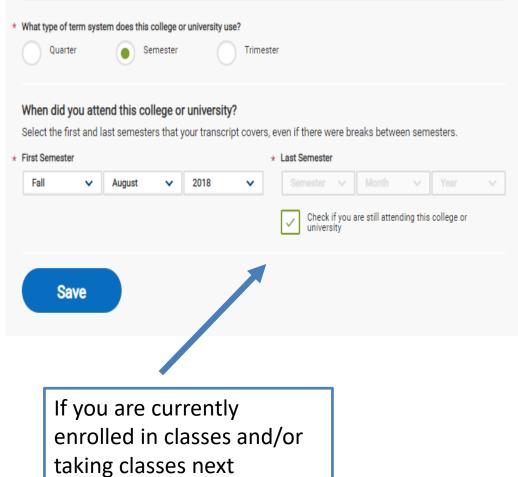

semester, check this box.

#### Add a College or University

#### Colleges and Universities Attended

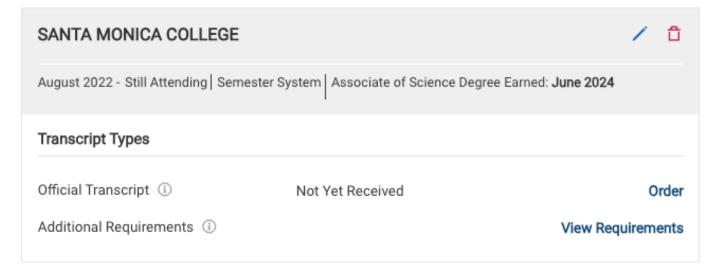

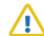

#### Transcripts Are Required

You can submit your application before transcripts are received. However, you must submit all required documents in order to complete your application.

Your programs require specific transcript types from your colleges and universities attended.

#### Domestic Transcripts (2)

#### Official Transcripts

- · Loyola Marymount University: Fall Transfer
- · Santa Clara University: College of Arts and Sciences - Fall 2024

#### Additional Requirements (1)

· University of Southern California : USC Transfer Fall View

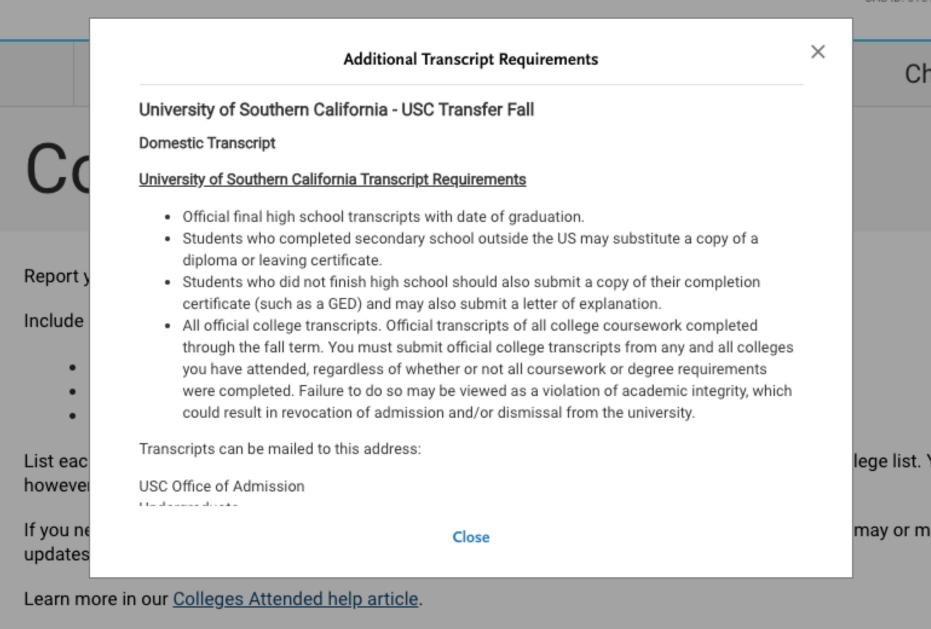

If a program you are applying to requires official transcripts:

## College Coursework

#### SANTA MONICA COLLEGE Transcript

Fall August 2022 - Still Attending

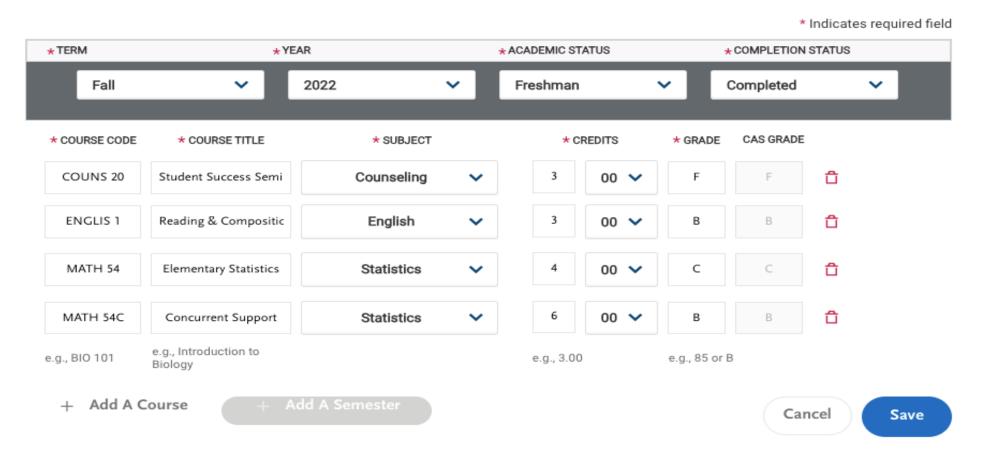

#### 

+ Add A Course

+ Add A Semester

| Spring 2023   | Freshman                    |            |           |         |           |  |
|---------------|-----------------------------|------------|-----------|---------|-----------|--|
| * COURSE CODE | * COURSE TITLE              | * SUBJECT  | * CREDITS | ★ GRADE | CAS GRADE |  |
| COUNS 20      | Student Success Seminar     | Counseling | 3.00      | В       | В         |  |
| English 2     | Critical Analysis and Inter | English    | 3.00      | В       | В         |  |
| ACCTG 1       | Introduction to Financial   | Accounting | 5.00      | Α       | Α         |  |
| SOCIOL 1      | Introduction to Sociology   | Sociology  | 3.00      | В       | В         |  |

+ Add A Course

+ Add A Semester

| Fall 2023 Sophomore is in progress |                            |                |           |       |           |  |
|------------------------------------|----------------------------|----------------|-----------|-------|-----------|--|
| * COURSE CODE                      | * COURSE TITLE             | * SUBJECT      | * CREDITS | GRADE | CAS GRADE |  |
| ACCTG 2                            | Corporate Financial and I  | Accounting     | 5.00      |       |           |  |
| FTH ST 1                           | Introduction to Ethnic Str | Fthnic Studies | 3.00      |       |           |  |

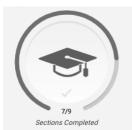

# High Schools Attended Colleges Attended

#### College Coursework

# GPA Entries Standardized Tests Continuing Education Courses SAT Subject Senior Secondary Leaving Examinations Community-Based Organizations

Need help with Transcript

Entry?

#### College Coursework

Check your program requirements before completing this section.

- · College coursework is optional for some programs.
- · Some programs require you enter courses that meet prerequisite requirements.
- Some programs require you to enter full transcript information from previous colleges.

Enter course and grade information exactly as it appears on your transcript. Once finished, you will review your information and provide additional details. Learn more in our College Coursework help article.

Once you apply to at least one program, you cannot edit your completed coursework. You can, however, edit coursework still in progress and add coursework for new terms.

If you need to update a submitted application, contact that college directly. Individual colleges may or may not accept updates.

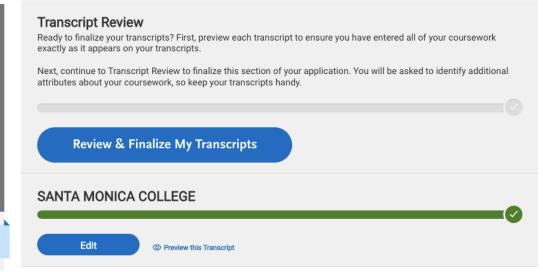

Once you click *Continue* for SMC it will ask you a series of questions

#### College Coursework

#### **Transcript Review**

#### Welcome to Transcript Review.

Your transcripts will be reviewed by a quality assurance team. It is important that you have entered your coursework exactly as it appears on your transcripts. If there are inaccuracies, your application will be sent back to you, and this will result in delays in submitting your application. Check your work now if you are unsure.

When you are ready, continue with Transcript Review to finalize this section of your application. You will be asked to identify additional attributes about your coursework, so keep your transcripts handy.

Great. Let's Get Started.

#### College Coursework

#### **Transcript Review**

#### Which one of these is your primary college or university?

Your primary college or university is the college or university where you will earn (or have earned) your first bachelor's degree.

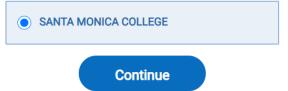

#### College Coursework

#### **Transcript Review**

#### Did you repeat any classes?

If you had to repeat any of the courses you entered in your transcripts, then you should select "Yes" below.

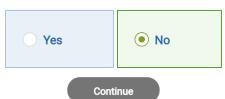

#### College Coursework

#### Transcript Review

#### Did you take any Honors Courses?

If you had any honors courses you entered in your transcripts, then you should select "Yes" below.

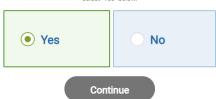

#### College Coursework

#### **Transcript Review**

#### Did you receive credit for any Advanced Placement exams?

If you have any course credits fulfilled by Advanced Placement exams and clearly marked as Advanced Placement on your transcript, then you should select "Yes" below.

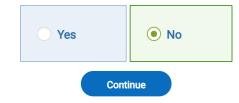

#### Select Your Honors Courses Below

Identify honors courses from each college or university you attended.

To move between colleges or universities, select the college or university name

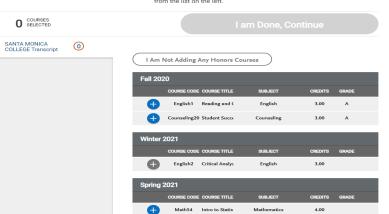

#### College Coursework

**Transcript Review** 

#### Did you receive credit for any additional tests other than Advanced Placement exams?

If you have course credits fulfilled by tests other than Advanced Placement exams (such as CLEP, Department Exam, Institutional Exam, International Baccalaureate, and the Regents Exam) and clearly marked as a test credit on your transcript, then you should select 'Yes' below.

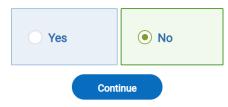

#### College Coursework

#### Did you take any courses while studying abroad?

If any of the courses you entered in your transcripts are studied abroad, then you should select "Yes" below.

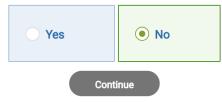

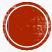

•You will add your GPA for each school entered. The GPA should come directly off of your transcript(s)

**GPA Entries** 

# SANTA MONICA COLLEGE Transcript

Fall August 2020 - Still Attending

Save and Exit

\* Indicates required field

#### Enter your GPAs

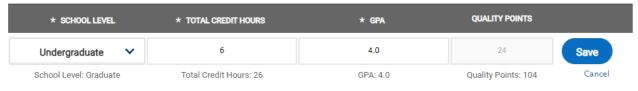

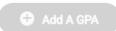

#### **GPA Entries**

Provide GPA information for the colleges you entered in the **Colleges Attended** section. If you attended a school twice (e.g., you completed both undergraduate and graduate coursework at the same college), click **Add A GPA** to add another GPA entry. <u>Click</u> here for more information.

Once you submit your application, you can add new and edit previously entered GPAs, but you cannot delete previously entered GPAs.

SANTA MONICA COLLEGE

Add GPA

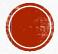

#### Standardized Tests

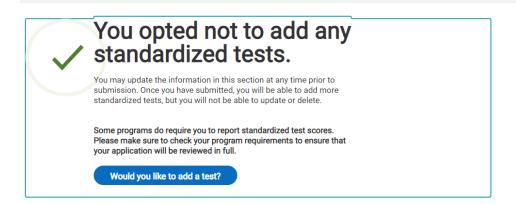

#### AP (Advanced Placement)

Enter your Advanced Placement (AP) exam scores that you wish to report in this section. Click here for more information.

Once you submit your application, you cannot edit previously entered tests, but you can add new tests.

\* Indicates required field

#### AP (Advanced Placement) details

Number of AP Exams you wish to report, including tests you expect to take

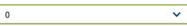

Save and Continue

#### **SAT Subject**

| Enter any SAT Subject test sco                                                                         | res that you wish to rep | oort.                     |                               |  |  |
|----------------------------------------------------------------------------------------------------|--------------------------|---------------------------|-------------------------------|--|--|
| If you have questions, learn more in our <u>SAT Subject help article</u> .                             |                          |                           |                               |  |  |
| Once you submit your applicat                                                                          | ion, you cannot edit pre | viously entered tests. Ho | wever, you can add new tests. |  |  |
|                                                                                                    |                          |                           | * Inc                         |  |  |
| SAT score details  Number of SAT Subject Tests you wish to report, including tests you expect to take: | 0                        | <b>~</b>                  |                               |  |  |
| × 8                                                                                                    | Save and Continu         | ıe                        | )                             |  |  |

# **Continuing Education Courses**

Report any Continuing Education Units (CEUs) that have been awarded to you. <u>Click here</u> for more information.

Once you submit your application, you cannot edit this section.

+ Add a Continuing Education Course

I Am Not Adding Any Continuing Education Courses

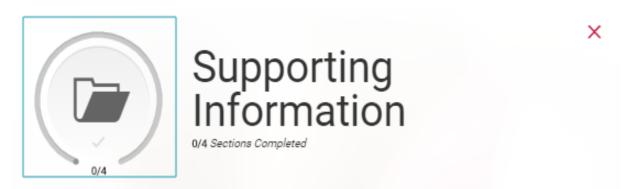

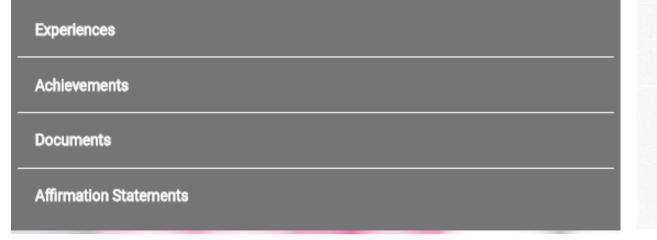

•You can update this section at any time until submission. Once you submit, you will need to contact the help center to change anything on your application.

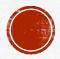

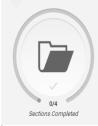

#### Experiences

objevensent

) a ar una amb

Affirmation Ctatemente

#### Experiences

You may update the information in this section at any time prior to submission. Once you have submitted, you will be able to add more Experiences, but you will not be able to update or delete completed Experiences. Refer to the Checklist on the program materials section of the application to determine if experiences are required for your program application.

Enter your professional experiences in several categories, or types, in this section. Click here to review the definitions, consider the duties you performed, and choose the category that you think best fits the experience.

This section can help colleges better understand your professional and personal experiences. Examples of experiences may include:

- Community engagement
- Extracurriculars
- · Family responsibilities
- Hobbies
- Internships
- Research
- Volunteering
- Work
- Other experiences that are meaningful to you

Not all fields apply for every experience. For example, if you are describing a hobby or a family responsibility, enter **Not Applicable** in the Organization Name field.

+ Add an Experience

I Am Not Adding Any Experiences

| Experience Details                                                                    |                                       |              |
|---------------------------------------------------------------------------------------|---------------------------------------|--------------|
| * Title                                                                               |                                       |              |
| * Type of Recognition                                                                 | Compensated  Received Academic Credit |              |
|                                                                                       | Volunteer                             |              |
| <ul> <li>Description/Key<br/>Responsibilities</li> </ul>                              |                                       |              |
| <ul> <li>Release Authorization (May<br/>we contact this<br/>organization?)</li> </ul> | Yes No                                | 0 word 0/600 |
|                                                                                       | Save & Continue                       |              |

#### Experiences

#### **Add Your Experiences**

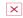

Update your experiences any time prior to submission. After submission, you can add more experiences. However, you cannot update or delete completed experiences. Refer to the Checklist on the program materials section of the application to determine if experiences are required for your program application.

\* Indicates required field

| Ex | perience Type                               |                |   |
|----|---------------------------------------------|----------------|---|
| *  | What type of experience do you want to add? | Туре           | ~ |
|    |                                             |                |   |
| Or | ganization                                  |                |   |
| *  | Name                                        |                |   |
|    | Address                                     |                |   |
|    | Address 2                                   |                |   |
|    | City                                        |                |   |
| *  | Country                                     | Select Country | ~ |
|    | Zip Code                                    |                |   |
| *  | State/Province                              |                |   |
|    |                                             |                |   |
|    |                                             |                |   |

| Supervisor                                                    |                          |   |  |
|---------------------------------------------------------------|--------------------------|---|--|
| First Name                                                    |                          |   |  |
| Last Name                                                     |                          |   |  |
| Title                                                         |                          |   |  |
| Contact Phone                                                 | <b>•</b> (201) 555-0123  |   |  |
| Contact Email                                                 |                          |   |  |
| Experience Dates                                              |                          |   |  |
| * Start Date                                                  | MM/DD/YYYY               |   |  |
| * Current Experience                                          | Yes No                   |   |  |
| * End Date                                                    | MM/DD/YYYY               |   |  |
| * Status                                                      | Status                   | ~ |  |
| Experience Details                                            |                          |   |  |
| * Title                                                       |                          |   |  |
| * Type of Recognition                                         | Compensated              |   |  |
|                                                               | Received Academic Credit |   |  |
|                                                               | Volunteer                |   |  |
| <ul> <li>Description/Key</li> <li>Responsibilities</li> </ul> |                          |   |  |

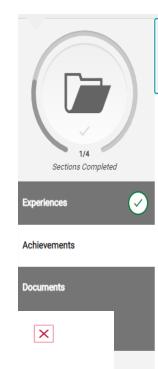

\* Indicates required field

#### Achievements

Enter any relevant professional or academic achievements in this section. <u>Click here</u> to review the definitions, consider the achievement you earned, and choose the category that you think best fits.

Once you submit your application, you cannot edit previously entered achievements, but you can add new achievements.

+ Add an Achievement

I Am Not Adding Any Achievements

#### **Add Your Achievements**

Update your achievements any time prior to submission. After submission, you can add more achievements. However, you cannot update or delete completed achievements.

\* Type

\* Name

Name of Presenting Organization

Issued Date

Brief description

Select Achievement Type

Awards
Honors
Publications

MM/DD/YYYY

O word

O word

O word

O y600

e This Achievement

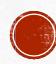

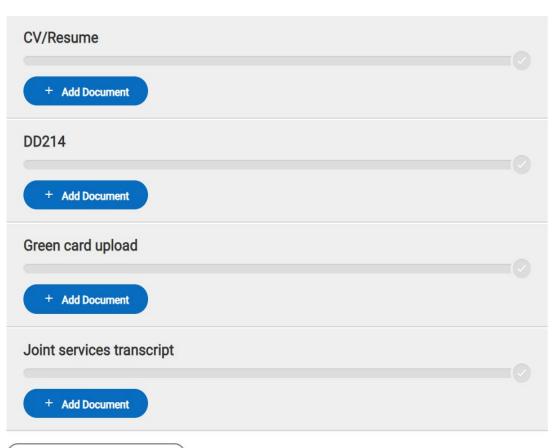

My Application Add Program Submit Application

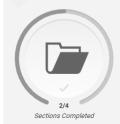

#### **Documents**

Provide supporting documentation for your application. You may update the information in this section at any time prior to submission. Once you have submitted, you will be able to add more documents if there are optional document uploads available to you, but you will not be able to replace existing document uploads with new versions or delete uploaded

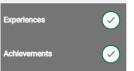

Documents

ffirmation Statements

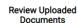

The uploading process may have

altered your formatting. Please

review before submitting.

**○ UPLOAD TIPS** 

Accepted File Types

upload is 15MB.

.doc, .docx, .pdf, .rtf, .txt, .jpg, .jpeg,

.png. The size limit for each file

Do Not Password Protect Your Documents Protected documents will not be

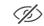

SSN before uploading.

Conceal Your Social

Security Number (SSN) Only use correction fluid or a sent with your application. redacting marker to conceal your

Upload additional documents, such as a resume, military history, and visa documentation, in this section. Click here for more information.

Review if your program requires additional supporting documents in the Programs Materials section. These may include the following offline forms: College Report, Mid Term Report, or Secondary School Final Report. See the Transfer Requirements for further details.

Once you submit your application, you cannot edit previously uploaded documents, but you can add new documents, if applicable.

•Refer to the checklist for each school in the "Program Materials" quadrant to determine if you need to input anything in this section

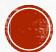

#### **Affirmation Statements**

Affirmation Statements

Carefully review and respond to the following statements to submit your application.

You must affirm that all information submitted in the admission process is your own work, factually true, and honestly presented.

If you have questions, learn more in our Affirmation Statements help article.

Once you submit your application, you cannot edit this section.

\* Indicates required field

I Affirm

Applicant Signature

#### Affirmation Statements

By submitting this application, I affirm my understanding of and agreement to the statements found here: http://www.commonapp.org/affirmations

Please affirm the following before you submit your application.

\* I certify that all information submitted in the admission process - including this application and any other supporting materials - is my own work, factually true, and honestly presented, and that these documents will become the property of the institution to which I am applying and will not be returned to me. I understand that I may be subject to a range of possible disciplinary actions, including admission revocation, expulsion, or revocation of course credit, grades, and degree should the information I have certified be false.

I Affirr

\* I agree to notify the institutions to which I am applying immediately should there be any change to the information requested in this application.

I Affirm

\* I understand that once my application has been submitted it may not be altered in any way; I will need to contact the institution directly if I wish to provide additional information.

I Affirm

I acknowledge that I have reviewed the application instructions for the college receiving this application. I understand that all offers of admission are conditional, pending receipt of final transcripts showing work comparable in quality to that upon which the offer was based, as well as honorable dismissal from the school.

I Affirm

I affirm that by completing and submitting a Transcript Request Form to the Registrar of the school(s) that I have attended, I am authorizing the Registrar to send my requested records (official transcript) to the Common App for Transfer Transcript Processing Center and I am also authorizing the Common App for Transfer Transcript Processing Center to forward my official transcript to the institution(s) to which I am applying.

I Affirm

I affirm that I will send an enrollment deposit (or equivalent) to only one institution; sending multiple deposits (or equivalent) may resu in the withdrawal of my admission offers from all institutions. [Note: students may send an enrollment deposit (or equivalent) to a second institution where they have been admitted from the waitlist, provided that they inform the first institution that they will no long to be enrolling.

Save and Continue

•You must confirm the affirmation statements and provide your electronic signature.

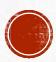

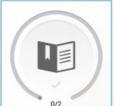

#### **Program Materials**

X

0/2 Sections Completed

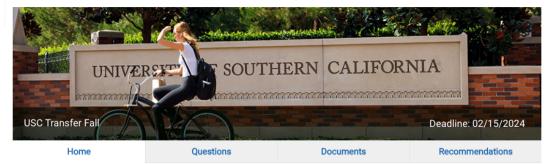

The transfer review process at USC focuses primarily on both academic performance and the selection of courses that the student will have completed by the time they enter USC. This includes meeting our minimum Math and Writing requirement, foreign language if required by the USC degree, and satisfactory progress towards completing General Education (GE) and/or any major-related coursework.

We encourage you to refer to our <u>Transferring to USC</u> brochure for detailed information about these courses. Embedded within, you will also find a helpful transfer planning worksheet.

Prospective transfer applicants may also find both articulation agreements and articulation histories at this website.

Along with your application, you will need to submit:

- A final high school or secondary school transcript.
- · Official transcripts from ALL two-year and four-year colleges and/or universities that you have or are currently attending.
- · Some majors require an audition, portfolio, letters of recommendation or writing samples.
- International students must also submit the <u>Financial Statement of Personal or Family Support</u> along with their application.

#### Additional Deadlines:

Some talent-based programs at USC have a December 1 deadline for all applicants - transfer as well as first-year students.

- . BFA majors in the School of Dramatic Arts
- . BFA majors in the School of Cinematic Arts
- · All majors in the Thornton School of Music
- · Kaufman School of Dance

#### Contact

USC Office of Admission University Park Campus Los Angeles, CA 90089-0911 Phone: (213) 740-1111

Phone: (213) 740-1111

Request Information | Contact Us: admitusc@usc.edu

Website | TR Credit Eval Process | Financial Aid | TR Articulation Resource URL

 This quadrant includes programspecific requirements for each school that you are applying to

•If a school has required questions, personal statements or essay prompts to be submitted, it will be noted in this section

#### **Test Policies**

Standardized Test Policy: Sometimes Required

Required Standardized Test: SAT w/o Essay or ACT w/o Essay

Required International Test: IELTS or TOEFL or PTE

#### **Program Details**

| Country: United States of America | Campus:                              | City: Los Angeles       |  |  |  |  |
|-----------------------------------|--------------------------------------|-------------------------|--|--|--|--|
| State: CA                         | Program Name: USC Transfer Fall 2021 | Start Term: Fall        |  |  |  |  |
| Deadline: February 1, 2021        | Fee: <b>85</b>                       | Admission Plan: Regular |  |  |  |  |

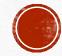

#### **Questions and Documents**

- •This is where schools will request your intended major
- In Progress Courses are required for USC

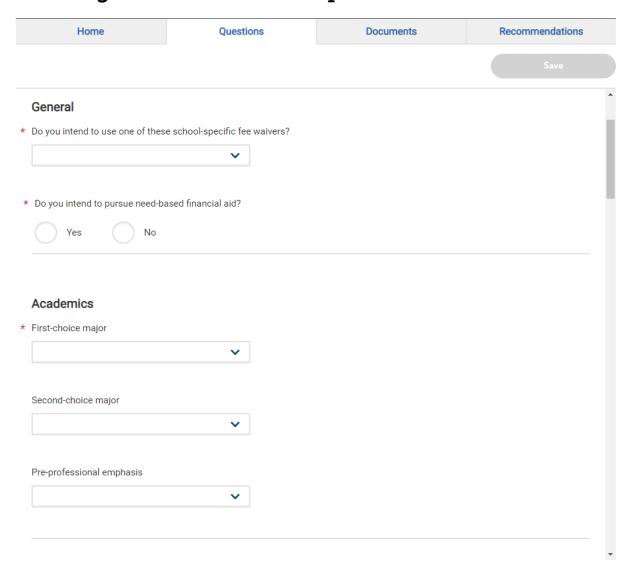

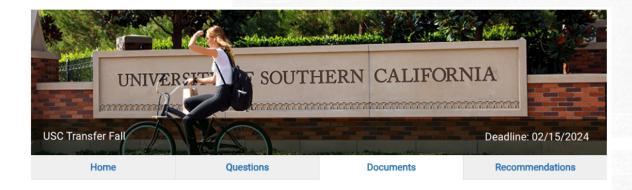

#### **Documents**

Please upload the courses you have planned or in progress for the remainder of the school year (winter and/or spring terms).

List the school, course number, and course name as well as the number of units.

If you do not have any courses to report, please upload a document stating "No courses in progress or planned."

Example:

Spring 2023

Santa Monica College, Math 7, Calculus 1, 5 units

Los Angeles City College, English 102, College Reading and Composition II, 3 units

<sup>\*</sup>If your planned coursework changes, please contact USC with your updated coursework.

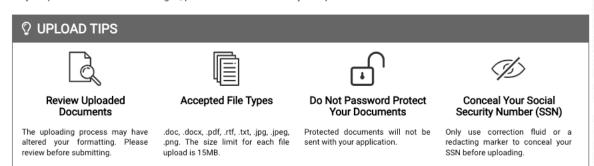

\* Indicates required field

#### **Required Documents**

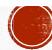

# SUBMIT APPLICATION TAB

#### Each program specifies what they want

#### **Recommender types**

- Academic
- Professional
- Personal
- High School Official

Recommenders log into Common App's online recommendation system to submit their recommendations

recommend.transfer.commonapp.org

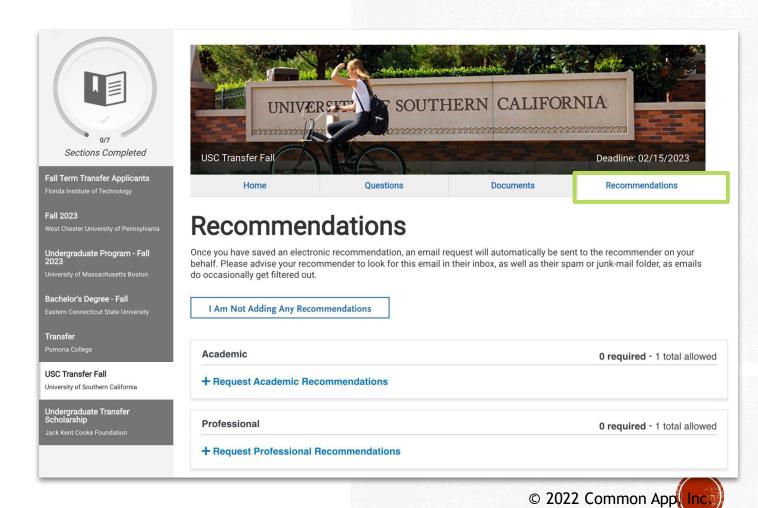

# University of Southern California USC Transfer Fall Submit Sort By Deadline V University of Southern California Usc Transfer Fall Submit Submit Submit Submit

Submit Application

**Submit Application** 

Add Program

Review your programs and check the completion status of your requirements. When all requirements are complete, select the "submit" button.

Once you submit your application, you cannot edit most of your common application questions. If you need to make updates for future applications, use the Additional Information question in the Other Information section of the application.

My Application

# SUBMIT APPLICATION TAB

You can review your school selections and submit completed applications

Check Status

You can sort schools alphabetically or according to application due dates

Once all required questions have been answered, you can begin the submission process

You can also delete schools here

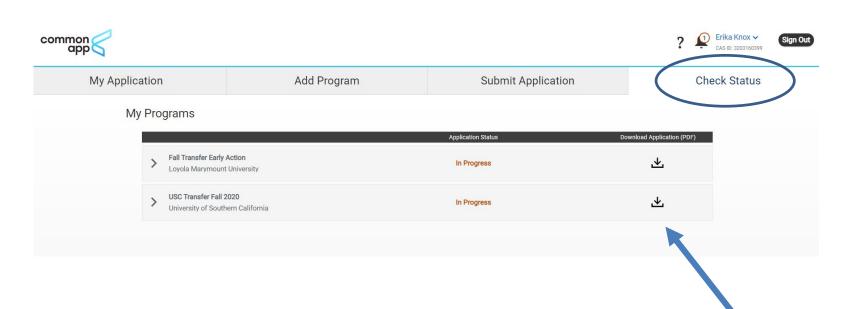

Good Luck!!

#### **CHECK STATUS TAB**

- Keep track of the status of your applications for all the schools you are applying to
- Click on the school name to see the status of any supplementary forms (e.g. Transcripts and recommendations)
- You can also download a PDF version of your application

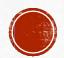

# Tools you can use

## Plan for college

- Support for community college and military students
- College roadmaps
- Application checklists
- Application and recommender guides
- Financial planning for college
- Family resources

commonapp.org/plan

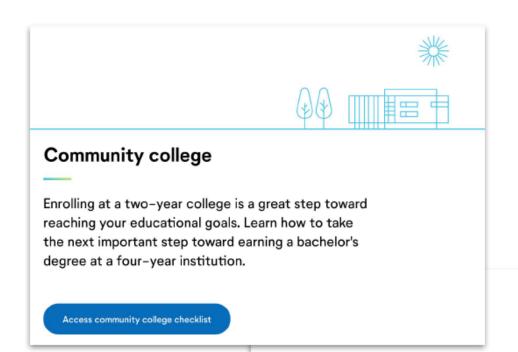

#### Service members and veterans

When you decide the time is right to continue your postsecondary education, we want to make sure your experience shines through in your college applications.

Access service members and veterans checklist

#### Check out our new videos!

- First-year application walkthrough
- Transfer application walkthrough
- Breaking down the essay prompts
- Answers to frequently asked questions

www.youtube.com/commonappmedia/videos

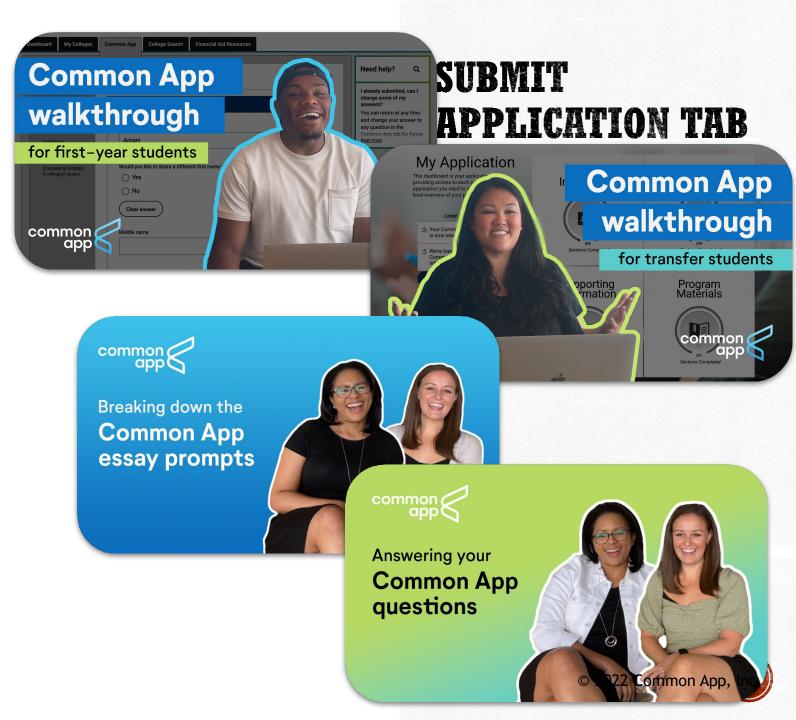

#### **Common App Ready**

# SUBMIT APPLICATION TAB

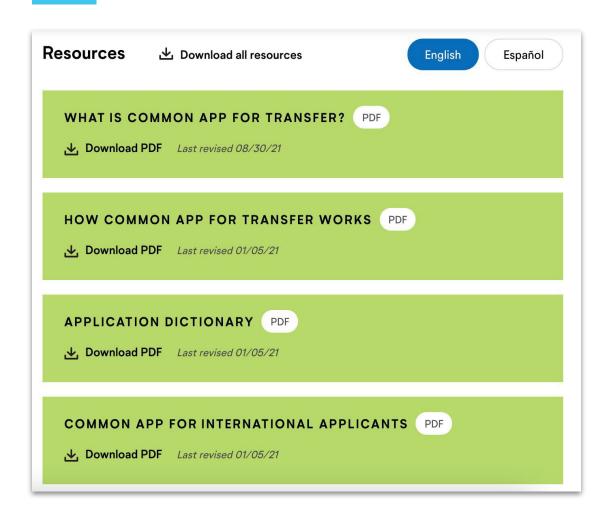

A toolkit of tips and best practices to help students with each step of the application process

- Getting started
- Preparing your application
- Telling your story
- Working with recommenders and advisors
- Paying for college

commonapp.org/ready

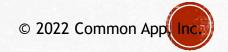

#### The Requirements Grid help students easily find program deadlines, fees, and application requirements

#### **Transfer Requirements Grid**

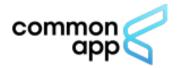

#### 2022-23 Transfer Deadlines, Fees, and Requirements

Updated 10/13/22

\* See bottom of document for notes

|                                                   |                             |            |               |          |                   |                    | Academic history                 |                          | Documents *             |                   |                    | Recommendations *        |                          |                          |                         |                     |
|---------------------------------------------------|-----------------------------|------------|---------------|----------|-------------------|--------------------|----------------------------------|--------------------------|-------------------------|-------------------|--------------------|--------------------------|--------------------------|--------------------------|-------------------------|---------------------|
| Common App Member                                 | Program <sup>1</sup>        | Start term | Start<br>year | Deadline | Admission<br>plan | App fee<br>(\$USD) | Coursework<br>entry <sup>2</sup> | College<br>transcripts * | Personal<br>statement * | College<br>report | Mid-term<br>report | Academic                 | Personal                 | Professional             | HS official *           | Learn<br>more *     |
| Adelphi University                                | Undergraduate (Summer 2023) | Summer     | 2022          | 11/15/22 | Rolling           | 0                  | None                             | Official                 | None                    | No                | No                 | 0 required<br>3 allowed  | 0 required<br>1 allowed  | 0 required<br>1 allowed  | 0 required<br>0 allowed | Transfer website    |
| Adelphi University                                | Undergraduate (Spring 2023) | Spring     | 2023          | 1/15/23  | Rolling           | 0                  | None                             | Official                 | None                    | No                | No                 | 0 required<br>3 allowed  | 0 required<br>1 allowed  | 0 required<br>1 allowed  | 0 required<br>0 allowed | Transfer website    |
| Adelphi University                                | Undergraduate (Fall 2023)   | Fall       | 2023          | 7/28/23  | Rolling           | 0                  | None                             | Official                 | None                    | No                | No                 | 0 required<br>3 allowed  | 0 required<br>1 allowed  | 0 required<br>1 allowed  | 0 required<br>0 allowed | Transfer<br>website |
| Agnes Scott College                               | Undergraduate - Spring      | Spring     | 2022          | 11/1/22  | Rolling           | o                  | None                             | Official                 | None                    | No                | No                 | 1 required<br>10 allowed | 0 required<br>0 allowed  | 0 required<br>0 allowed  | 0 required<br>0 allowed | Transfer website    |
| Agnes Scott College                               | Undergraduate - Fall        | Fall       | 2023          | 6/1/23   | Rolling           | 0                  | None                             | Official                 | None                    | No                | No                 | 1 required<br>10 allowed | 0 required<br>10 allowed | 0 required<br>10 allowed | 0 required<br>0 allowed | Transfer<br>website |
| Albany College of Pharmacy and Health<br>Sciences | Undergrad Spring            | Spring     | 2022          | 12/23/22 | Regular           | 0                  | None                             | Official                 | None                    | No                | No                 | 0 required<br>3 allowed  | 0 required<br>3 allowed  | 0 required<br>3 allowed  | 0 required<br>3 allowed | Transfer<br>website |
| Albany College of Pharmacy and Health<br>Sciences | Undergrad Fall              | Fall       | 2023          | 7/15/23  | Regular           | 0                  | None                             | Unofficial               | None                    | No                | No                 | 0 required<br>3 allowed  | 0 required<br>3 allowed  | 1 required<br>3 allowed  | 0 required<br>3 allowed | Transfer website    |
| Albertus Magnus College                           | Undergraduate- Spring       | Spring     | 2023          | 1/15/23  | Rolling           | 35                 | None                             | Official                 | None                    | No                | No                 | 1 required<br>3 allowed  | 0 required<br>0 allowed  | 0 required<br>3 allowed  | 0 required<br>0 allowed | Transfer website    |
| Albertus Magnus College                           | Undergraduate- Fall         | Fall       | 2023          | 7/29/23  | Rolling           | 35                 | None                             | Official                 | None                    | No                | No                 | 1 required<br>3 allowed  | 0 required<br>0 allowed  | 0 required<br>3 allowed  | 0 required<br>0 allowed | Transfer<br>website |
| Albion College                                    | Transfer Spring 2023        | Spring     | 2023          | 1/10/23  | Rolling           | 0                  | None                             | Unofficial               | None                    | No                | No                 | 0 required<br>1 allowed  | 0 required<br>1 allowed  | 0 required<br>1 allowed  | 0 required<br>0 allowed | Transfer website    |
| Albion College                                    | Transfer Fall 2023          | Fall       | 2023          | 8/20/23  | Rolling           | 0                  | None                             | Unofficial               | None                    | No                | No                 | 0 required<br>1 allowed  | 0 required<br>1 allowed  | 0 required<br>1 allowed  | 0 required<br>0 allowed | Transfer<br>website |
| Albright College                                  | Spring 2023                 | Spring     | 2023          | 1/24/23  | Rolling           | 0                  | None                             | Official                 | None                    | No                | No                 | 0 required<br>2 allowed  | 0 required<br>1 allowed  | 0 required<br>1 allowed  | 0 required<br>0 allowed | Transfer website    |

**Common App for transfer Quick Start Guide** 

### 24/7 support

#### Help when you need it!

- Frequently Asked Questions
- Video tutorials
- Contact support

#### help.liaisonedu.com/The\_Common\_App\_Help\_Center

Contact support when you need it: thecommonapplication@liaisoncas.com or commonapp.org/help

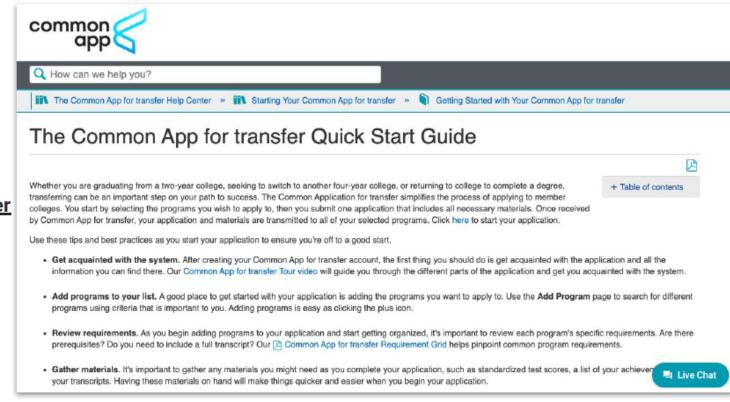

#### **Connect with us**

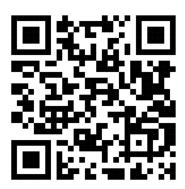

Join SMC's Transfer Services Canvas Shell

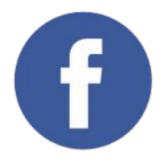

@CommonApp @ReachHigher @BetterMakeRoom

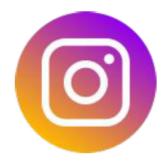

@CommonApp@ReachHigher@BetterMakeRoom

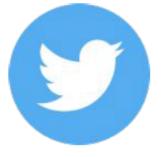

@CommonApp@ReachHigher@BetterMakeRoom

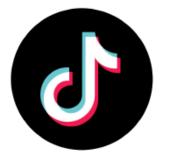

@BetterMakeRoom

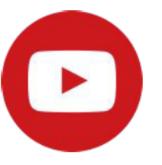

CommonAppMedia BetterMakeRoom